## **Installationsanleitung**

## Microsoft Office auf Windows 7.x oder neuer

- 1. Voraussetzungen für die Installation und Supportanspruch:
	- a. Verwendung des "Internet Explorer" oder "Microsoft Edge" (Google Chrome und Mozilla Firefox sowie alle anderen Browser können Probleme verursachen).
	- b. Administrationsrechte auf Ihrem PC
- 2. Rufen Sie bitte die Seit[e http://portal.office.com](http://portal.office.com/) auf und melden Sie sich bitte mit den Logindaten an, die mit der Rechnung zur Verfügung gestellt wurden.

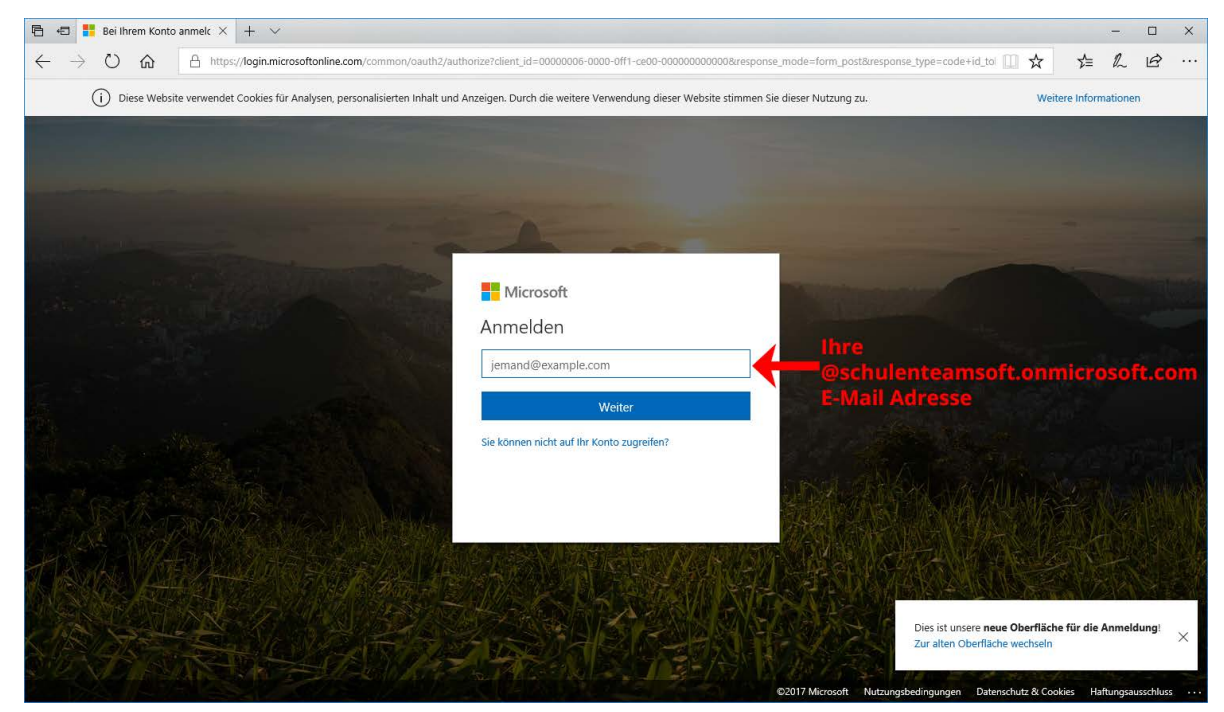

3. Wenn Sie sich zum 1. Mal auf der Microsoft-Seite anmelden, werden Sie dazu aufgefordert, ein neues Passwort zu vergeben.

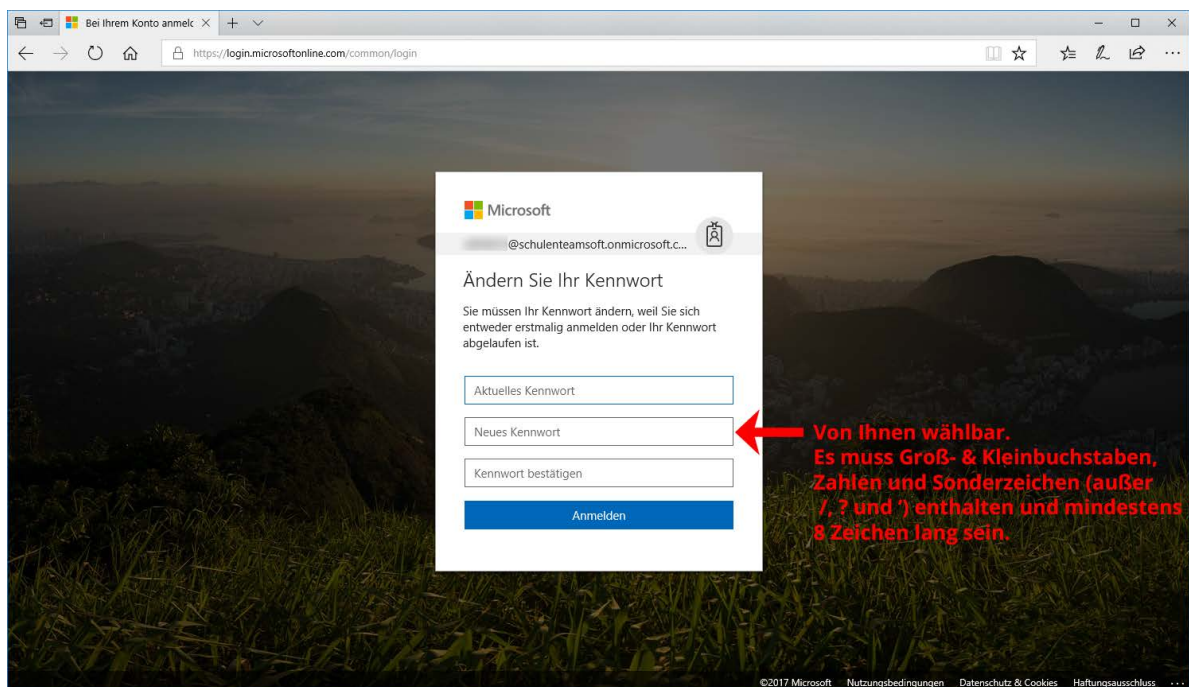

4. Nach erfolgreichem Login finden Sie direkt auf der Titelseite das Dropdown-Menü "Office-Apps installieren".

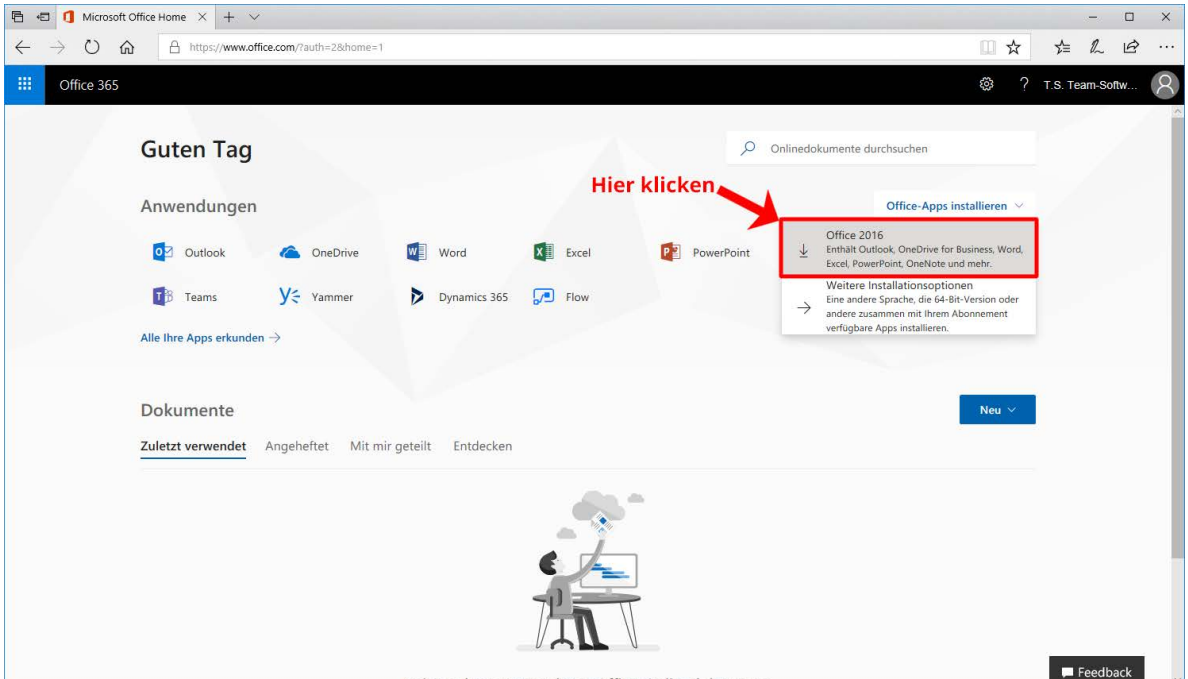

5. Daraufhin erscheint eine kleine Download-Information am unteren Ende des Browser-Fensters. Bitte wählen Sie hier "Ausführen" (Bitte beachten Sie, dass diese Anzeige nur der Ansicht im Internet Explorer bzw. Microsoft Edge entspricht).

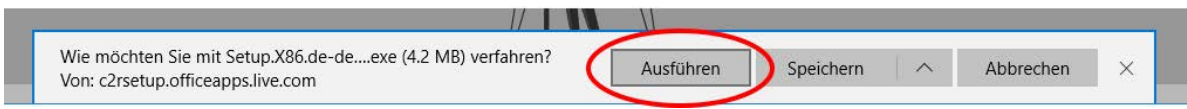

6. Nun beginnt die Installation das Office 2016 auf Ihrem Gerät. Dies kann je nach Internetverbindung mehrere Stunden dauern.

**Wichtig:** Fahren Sie Ihren PC nicht herunter, loggen Sie sich nicht aus und trennen Sie nicht die Internetverbindung während des Installationsvorgangs. Erst wenn Sie den folgenden Bildschirm sehen ist die Installation vollständig abgeschlossen:

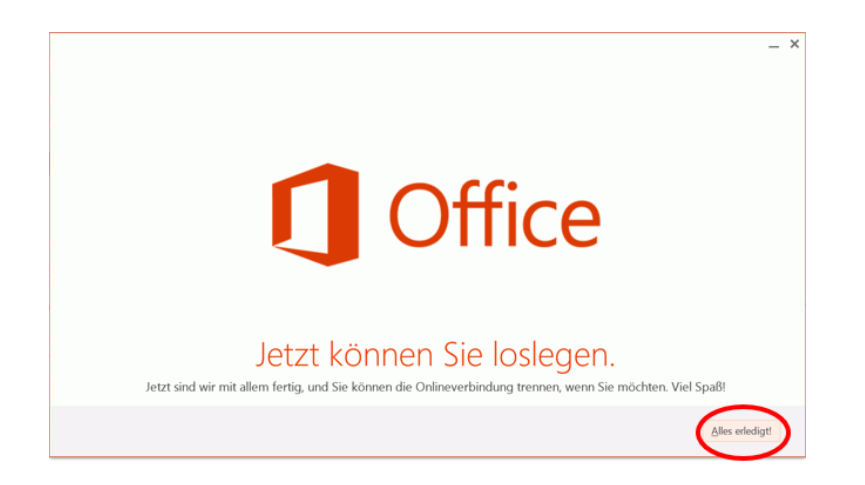